# *План – конспект занятия по информатике по программе «Основы программирования» 1 год обучения учителя Кравцовой М.В.*

# *Тема занятия:*

*"Оператор рисования окружности в* 

*QBASIC"*

# **План–конспект**

Название раздела: "Основы программирования на языке QBASIC"

### Тема занятия:

*"Язык программирования QBASIC. Оператор рисования окружности"*

#### Цели занятия:

*обучающая:*

изучить оператор рисования окружности CIRCLE, научиться применять его по образцу и в новой ситуации;

*развивающая:*

развитие навыков набора программы, самостоятельной работы над поставленной задачей, работы со средой программирования, наглядным материалом;

+ наглядные методы;

практические методы.

Тип занятия: комбинированный занятие

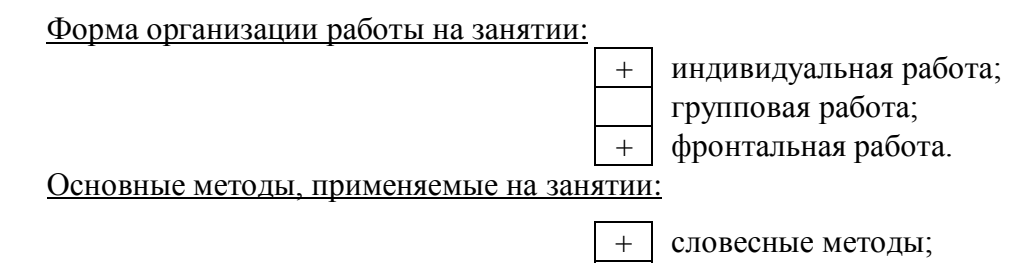

Оборудование занятия:

- а) 10 компьютеров
- б) плакат с теоретическим материалом по изучаемому оператору, карточки к лабораторной работе, тетради для лабораторных работ, среда программирования QBASIC.

*Ход занятия, его содержание:*

#### 1. **Организационный момент - 2-3 минуты.**

Цель: подготовка учащихся к работе на занятии.

*Учитель приветствует учеников, определяет отсутствующих, проверяет готовность учащихся.*

## 2. **Проверка ДЗ**

*Проверка ДЗ не производится, так как на предыдущем занятии была проведена проверочная самостоятельная работа.*

#### 3. **Подготовка к изучению нового материала.**

Цель: актуализация опорных знаний и умений, формирование познавательных моти-

вов, подготовка учащихся к восприятию нового материала, раскрытие темы и цели занятия.

*Учитель беседует с учениками по пройденным темам и повторяет изученные операторы.*

Вопросы для беседы:

- Какова была тема прошлого занятия и чем мы занимались. (Операции с файлами в QBASIC. Рисовали собачку и кораблик)
- Какие операторы QBASIC нам известны (CLS, COLOR, PRINT, SCREEN, LINE)?

*Далее следует задание для повторения форматов изученных операторов.*

*Учитель:* На доске вы видите два столбика. В первом столбике левая часть операто-

ра, а во втором столбике – правая. Вам необходимо подобрать к левой ча-

сти оператора возможную правую часть.

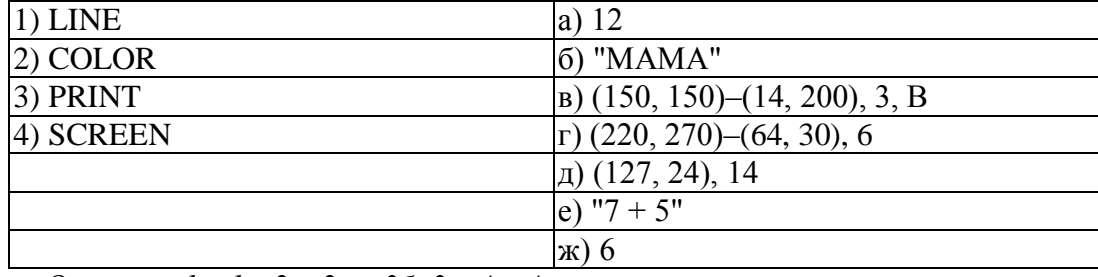

*Ответы: 1в, 1г, 2а, 2ж, 3б, 3е, 4а, 4ж.*

*Во время выполнения задания, ученики объясняют свой выбор и рассказывают, что появится на экране после выполнения выбранного оператора. По окончании выполнения задания, учитель снова задает вопросы ученикам.*

- Какие предметы мы могли нарисовать, используя изученные операторы?
- Можно ли нарисовать машину?(Можно)
- Будет ли машина похожа на реальный объект или чего-то будет не хватать? (Нужны круглые колеса)

*Учитель:* Как вы думаете, какова же будет тем нашего занятия?

*Ученики:* Круги или окружности.

*Учитель:* Да, а точнее – рисование окружностей. Запишите в тетрадях число и тему занятия.

*Учитель на доске вместе с учениками пишет число и тему занятия.*

*Учитель:* Цель нашего занятия - познакомиться с оператором рисования окружности и закрепить полученные знания при выполнении лабораторной работы.

#### 4. **Изучение нового материала**

Цель: дать учащимся знания об операторе рисования окружности и научить применять полученные знания в различных ситуациях.

*Учитель продолжает беседовать с учащимися по вопросам.* 

*Учитель:* Чем характеризуется, например, машина? Какие у нее есть характеристики?

*Ученики:* Марка, скорость, стоимость.

*Учитель:* Чем характеризуется прямоугольник?

*Ученики:* Длиной и шириной

*Учитель:* А чем же характеризуется окружность? Что нужно знать для того, чтобы нарисовать окружность?

*Ученики:* Радиус, центр.

*Учитель:* Верно. Итак, для того, чтобы нарисовать окружность, необходимо знать ее центр и радиус. Можно ли сказать, что в операторе рисования окружности обязательно будут координаты центра и длина радиуса?

*Ученики:* Да.

*Учитель:* А как измерить радиус окружности?

*Ученики:* Радиус – расстояние от центра до любой точки на окружности.

*Учитель:* Итак, все, что необходимо для рисования окружности нам известно. Приступим к изучению самого оператора. Запишите в тетради: "Оператор рисования окружности".

*В то время, пока ученики пишут в тетради, учитель вешает на доску плакат с теоретическим материалом для изучения оператора рисования окружности.*

*Оператор рисования окружности* **CIRCLE (X, Y), R, COL** X, Y – координаты центра R – радиус COL – цвет R X, Y

*Учитель:* Посмотрите на доску. Вы видите плакат, с изображением оператора рисования окружности? Кто-нибудь знает, как читается по-английски название этого оператора? (*если никто не знает названия , то учитель сам называет оператор – сёкл)*

*Учитель:* Итак, в операторе присутствует и радиус окружности и ее центр, а также есть цвет окружности. Перепишите с доски в тетрадь формат оператора.

*Пока ученики пишут, учитель комментирует записи и отвечает на возникшие вопросы.* 

*Учитель:* Теперь давайте приведем пример использования оператора рисования окружности. Запишите в тетрадь условие.

*На доске и в тетради:*

*Например: нарисовать окружность с центром в точке (20, 45) и радиусом 50.*

*Учитель:* Как будет выглядеть оператор?

*Учитель просит ученика из класса продиктовать решение задачи и пишет под его диктовку на доске. Цвет окружности учитель предлагает выбрать самостоятельно. Остальные ученики также записывают решение в тетради:*

*CIRCLE (20, 45), 50, 10*

*Учитель:* Хорошо. Есть ли у кого-нибудь вопросы? Если вопросов нет, то мы можем перейти к выполнению лабораторной работы.

#### 5. **Закрепление изученного материала.**

Цель: организовать деятельность учащихся по применению нового материала: рисование окружностей.

*Учитель:* Сейчас вы выполните лабораторную работу, цель которой – закрепить полученные знания об операторе рисования окружности. Откройте тетради для лабораторных работ, запишите сегодняшнее число и тему лабораторной работы – "Рисуем окружности".

*Пока ученики оформляют лабораторную работу учитель, раздает на парты учащимся карточки для лабораторной работы.*

*Учитель:* Обратите внимание, выполнение заданий оценивается следующим образом: верно выполненные 1 и 2 задания – это оценка "3", 1–4 задания – "4", 1–5 задание – "5". В задании №3 обратите внимание на масштаб: 1 клетка – 20 точек. При выполнении заданий все операторы вы выписываете в тетрадь. Для выполнения лабораторной работы вам нужно загрузить среду программирования. Как это сделать?

*Ученики:* C:\ SREDPROG \ OBASIC \ RUSOB\ qbasic.exe  $\Box$ , ESC.

*Учитель:* Как запустить программу, которую вы написали?

*Ученики:* Нужно нажать Shift + F5.

*Учитель:* Теперь вы можете приступить к выполнению работы.

*На столах возле компьютеров лежат карточки с номерами и названиями цветов. Во время работы учитель просматривает работы учеников, если необходимо, то*  *проводит корректировку.*

*Образец лабораторной работы:*

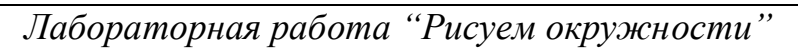

- 1. Очистить экран.
- 2. Нарисовать окружность с центром в точке (10, 10) и радиусом 5. Цвет красный
- 3. Нарисовать окружности, изображенные на рисунке:

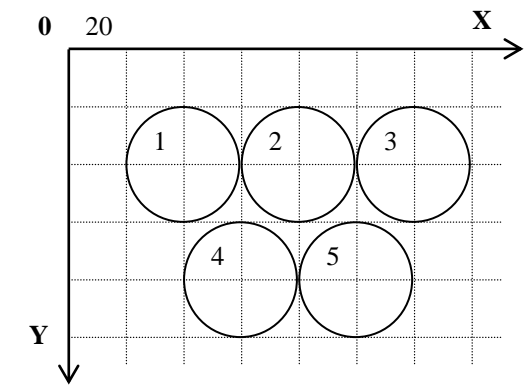

*1 круг* – красный*, 2 круг* – синий*, 3 круг* – желтый*, 4 круг* – зеленый*, 5 круг* – белый 4. Нарисовать окружность с центром в точке (250, 250) и радиусом 50. Цвет – голубой. Затем нарисовать линию из центра этой окружности в точку (300, 250). Цвет линии – любой.

5. Нарисовать окружности с центрами в точках (50, 300), (70, 300), (100, 300). Радиусы подобрать таким образом, чтобы окружности не пересекались.

#### 6. **Подведение итогов занятия.**

Цель: акцентировать внимание учеников на новых знаниях, полученных на занятии,

дать анализ успешности овладения знаниями и способами деятельности, разобрать сложившиеся ситуации.

*Учитель задает ученикам вопросы:*

- Что нового мы узнали на занятии?
- Чем эти знания пригодятся нам в будущем?
- Все ли у вас получилось?
- Какие возникали вопросы и как вы их решали?

*Ученики отвечают на вопросы, рассказывают о трудностях. Затем учитель дает общую оценку работы класса.*

#### 7. **Инструктаж о выполнении ДЗ.**

Цель: на основе выявленных результатов усвоения нового материала дать ДЗ, которое было бы направлено на дальнейшее развитие знаний и подготовку к последующему обучению.

**Учитель:** К следующему уроку необходимо выучить материал сегодняшнего заня-

тия. Необходимо так же подготовить небольшую картинку в масштабе с использованием линий, кругов, прямоугольников. При составлении картинки обратите внимание, что она должна состоять из 10–12 предметов, но не меньше (например 5 кругов, 5 прямоугольников и 2 линии). Домашнее задание вы получили, если есть вопросы, можно подойти и задать их. До свидания.